# **TGM**

Claus Dilly

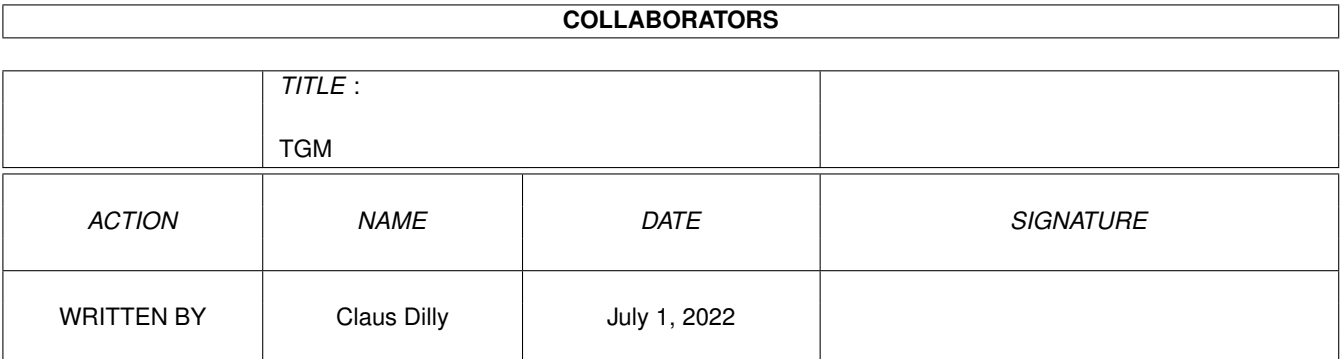

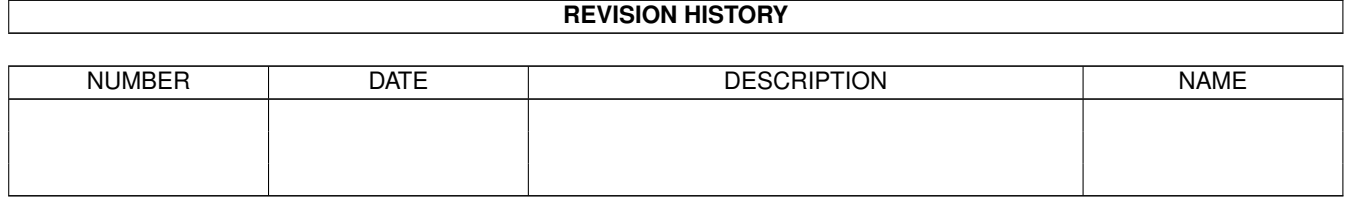

## **Contents**

#### $1 \t\t TGM$  $1 \t\t TGM$  1

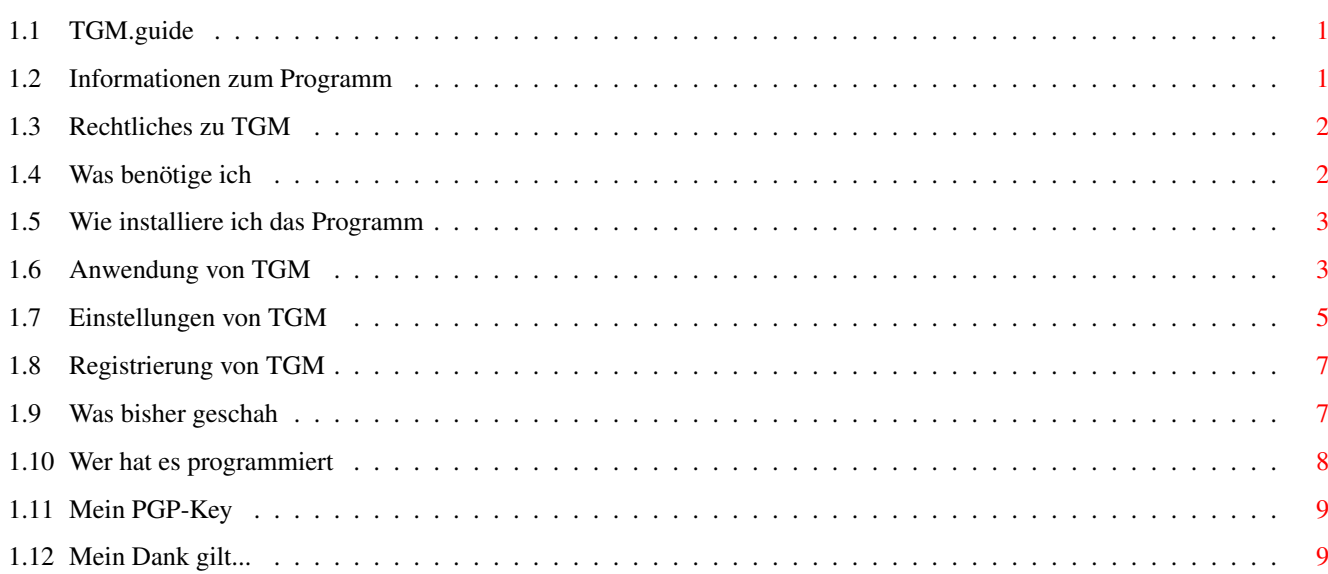

### <span id="page-3-0"></span>**Chapter 1**

### **TGM**

#### <span id="page-3-1"></span>**1.1 TGM.guide**

················································

················································· · ·· · Willkommen zu Tangram's Guide-Manager V1.2 ·· · ·· ················································ Informationen zum Programm Rechtliches Was wird alles benötigt Registrierung von TGM Installation Start und Anwendung von TGM Autor Einstellung von TGM PGP-Key vom Autor History Mein Dank gilt...

#### <span id="page-3-2"></span>**1.2 Informationen zum Programm**

Informationen zum Programm:

TGM ist ein codiertes AREXX-Script, das wie ein CLI-Programm genutzt werden kann. TGM kann auch einfach per Icon-klick von der WB gestartet werden.

Dennoch ist es erforderlich, das RexxMaster vor dem Start von TGM aktiv sein muß.

TGM ist ein Guide-Manager, der wie MAGV arbeitet.

Der Unterschied zu MAGV ist, das TGM eine Grafische Benutzeroberfläche

im Triton-Style hat, und das ein Search-Button in jeden Guide angefügt

werden kann, sofern man das Tool SearchGuide (aus dem [Aminet](#page-4-2) ) auf

seinem System installiert hat.

Zudem bietet TGM ein [Konfigurationsprogramm](#page-7-1), in dem alle notwendigen Einstellungen dauerhaft gespeichert werden können. Die Features im einzelnen : - Erzeugung eines Guides, der per Systemlink auf alle vorhandenen Guides zugreift, die sich im laufe der Zeit bei Ihnen angesammelt haben. - Falls SearchGuide installiert ist, wird in jedem Ihrer Guides ein Suche-Knopf installiert, mit dem Sie dann innerhalb Ihres Guides nach Stichworten suchen lassen können. · Nur in der Vollversion möglich ! - Komfortable Triton-GUI-Oberfläche für TGM, die Sie über alles informiert, und die bequem per Maus bedient werden kann. - Sehr komfortable Konfiguration Ihrer Einstellungen durch Triton-GUI-Oberflächen. · Speichern der Einstellungen ist nur in der Vollversion möglich ! - Onlinehilfen zu jeder Funktion in den GUI's. - Zusätzliche Funktion, um von allen Dateien eines Verzeichnisses die Suffixe (Dateiendungen) bequem zu ändern.

· Nur in der Vollversion möglich !

#### <span id="page-4-0"></span>**1.3 Rechtliches zu TGM**

TGM ist ShareWare, was bedeutet, das Sie für die Vollversion einen kleinen Betrag bezahlen müssen, sofern Sie an einer Registrierung interessiert sind.

Die ShareWare-Gebühr beträgt 15,- und ist an den [Autor](#page-10-1) zu entrichten. Nach Bezahlung und Registrierung erhalten Sie eine Vollversion von TGM, die keinerlei Einschränkungen aufweist und somit voll nutzbar ist.

#### <span id="page-4-1"></span>**1.4 Was benötige ich**

<span id="page-4-2"></span>Folgende Zusatz-Tools / Librarys werden noch benötigt: - asl.library Vx.x -optional MUI-ASL Quelle : Aminet-CD\_17/util/libs/MUI\_ASL.lha - mind. triton.library V6.109 Quelle : Aminet-CD\_16/dev/gui/tri20b1usr.lha - mind. tritonrexx.library V37.7 Quelle : Aminet-CD\_9/util/rexx/TritonRexx376.lha

- mind. rexxtricks.library V38.6 Quelle : Aminet-CD\_13/util/rexx/RexxTricks\_386.lha - SearchGuide (optional) Quelle : Aminet-CD\_17/text/hyper/SearchGuide.lha - Eine Schublade, in der Sie alle angesammelten Guides aufbewahren :-))

#### <span id="page-5-0"></span>**1.5 Wie installiere ich das Programm**

Das Programm wird wie folgt auf Ihrem Rechner installiert: - Kopieren Sie die Datei "S/TGM.prefs" nach "S:TGM.prefs" In der DEMO-Version kann zwar die Konfiguration weder geladen, noch gespeichert werden, dennoch wird eine Prefs-Datei mitgeliefert, um zu verhindern, das nach jedem Start von TGM eine Fehlermeldung kommt, welche auf die fehlende Konfiguration hinweist. - Kopieren Sie die Datei "TGM" in ein Verzeichnis Ihrer Wahl - Falls Sie kein Default-Icon für Guides haben, kopieren Sie das File "def\_Guide.info" nach "ENVARC:Sys/def\_Guide.info" - Erzeugen Sie eine Schublade, in die Sie alle Guides verschieben, die sich mit der Zeit bei Ihnen angesammelt haben. Den Pfad dieser Schublade geben Sie dann in den [TGM-Einstellungen](#page-7-1) an, so das TGM Ihre Guides auch findet.

#### <span id="page-5-1"></span>**1.6 Anwendung von TGM**

<span id="page-5-2"></span>Starten Sie TGM einfach durch Doppelklick auf der WB oder durch einen CLI-Aufruf. Es erscheint nun eine Triton-GUI mit verschiedenen Auswahlmöglichkeiten, welche nun näher beschrieben werden. Menüs : - Projekt/Konfiguration startet die GUI für die [TGM-Einstellungen](#page-7-1) - Projekt/Hilfe startet die Onlinehilfe, wenn der Haken gesetzt ist. D.h. wenn Sie mit der Maus über einem Button oder Eingabefeld stehenbleiben, erscheint nach einer Sekunde eine kleine Online-Hilfe über dem Mauspfeil. - Projekt/Beenden Beendet TGM mit einer Sicherheitsabfrage - About/Über

Requester, der diverse Infos zum Programm ausgibt - About/Info Requester, der diverse Infos zur Registration ausgibt. Buttons : - TGM-Guide erzeugen Durch anklicken dieses Buttons wird TGM veranlasst, ein komplettes Guide-Archiv zu erzeugen. - Suffix ändern >> Nur in der Vollversion << Mit dieser Funktion ist es möglich, alle Files in einem Verzeichnis mit dem selben Suffix (Dateiendung) zu versehen. Diese Funktion ist eigentlich nicht erforderlich, aber ich habe Sie eingebaut, weil es ja vorkommen könnte, das jemand keine Datatypes.library hat. Und somit ist es demjenigen nun möglich, allen Dateien eines Verzeichnisses die Endung "guide" zu geben um dann so das TGM-Archiv erstellen zu lassen. Nach anklicken dieses Buttons erscheint ein Verzeichnisrequester, in dem man ein Verzeichnis auswählen kann. Anschließend erscheint ein Stringrequester, in dem man die neue Dateiendung (ohne ".") eingeben kann. - Config Durch anklicken dieses Buttons gelangen Sie zu den [TGM-Einstellungen](#page-7-1) Checkboxen : - Guide anzeigen >> Nur in der Vollversion << Ist dieser Button aktiv (Haken gesetzt), wird der neue TGM.guide nach der Erstellung gleich angezeigt. - Icons löschen >> Nur in der Vollversion << Ist dieser Button aktiv (Haken gesetzt), werden von allen gefundenen Guides die Icons gelöscht, da man ja eigentlich nur noch ein Icon für das TGM-Archiv benötigt. - SearchGuide >> Nur in der Vollversion << SearchGuide muß vorher auf Ihrem System installiert worden sein Ist dieser Button aktiv (Haken gesetzt), wird in jedem gefundenen Guide ein SearchGuide-Button eingebaut, welcher die Suche nach Stichworten erheblich erleichtert.

Als Pfad von SearchGuide wird der genommen, der in der TGM-Einstellung

angegeben ist. Gleichzeitig ist dieser Button dafür verantwortlich, ob man in den [TGM-Einstellungen](#page-7-1) den Pfad für SearchGuide angeben kann oder nicht. TGM-Kontrolle : Der Kontroll-Abschnitt enthält einen Füllbalken, welcher den Fortschritt der einzelnen Aktionen anzeigt. In der zweiten Anzeige stehen immer die Files, welche im Moment bearbeitet werden. In der dritten Anzeige steht der Status, welche Operation im Moment durchgeführt wird.

#### <span id="page-7-0"></span>**1.7 Einstellungen von TGM**

<span id="page-7-1"></span>Die Einstellungen von TGM:

Menüs :

- Config/Hilfe

startet die Online-Hilfe, wenn der Haken gesetzt ist.

D.h. wenn Sie mit der Maus über einem Button oder Eingabefeld stehen-

bleiben, erscheint nach einer Sekunde eine kleine Online-Hilfe über

dem Mauspfeil.

- Config/Laden

>> Nur in der Vollversion <<

Hier kann per Filerequester eine andere Konfiguration geladen werden.

Nach dem Laden übernimmt TGM die neuen Einstellungen und beendet die

Konfiguration selbstständig.

- Config/Speichern

>> Nur in der Vollversion <<

Speichert die aktuellen Einstellungen im File "S:TGM.prefs".

- Config/Speichern als...

>> Nur in der Vollversion <<

Per Requester, können die aktuellen Einstellungen unter einem anderen

Namen abgespeichert werden.

Die Einstellungen werden nicht für den laufenden Prozess übernommen.

- Config/Benutzen

Übernimmt die aktuellen Einstellungen für den laufenden Prozess und

beendet das Einstellungsprogramm.

- Config/Abbruch

Stellt evtl. veränderte Einstellungen zurück auf den Zustand, als das Programm gestartet wurde und beendet das Einstellungsprogramm.

Eingabefelder und Buttons :

Hinter jedem Eingabefeld befindet sich ein Button, welcher zur

bequemeren Auswahl einen Requester öffnet.

Dennoch können alle Angaben auch direkt in die Eingabefelder

geschrieben werden, indem man mit der Maus auf so ein Eingabefeld

klickt.

- SearchGuide

>> Nur in der Vollversion <<

Nur aktiv, wenn im [Hauptprogramm](#page-5-2) der Button SearchGuide aktiviert ist ! Hier wird der komplette Pfad (incl. Filename) von SearchGuide angegeben.

- Guide-Viewer

Hier wird der komplette Pfad (incl. Filename) von Ihrem Guide-Viewer

angegeben, welcher den TGM.guide nach der Fertigstellung anzeigen soll.

- TGM-Icon

Hier wird der komplette Pfad (incl. Filename) von Ihrem Icon angegeben, welches für den TGM.guide nach der Fertigstellung verwendet werden soll.

- TGM-Guide

Hier wird der Pfad (incl. Filenamen) angegeben, unter welchem das

Guide-Archiv erzeugt werden soll.

Ein Suffix (.guide) ist nicht notwendig, da es von TGM selbst angefügt wird.

z.B.: Eingabe = RAM:Guide-Archiv

Result = RAM:Guide-Archiv.guide

- Dir von allen Guides

Hier wird der Pfad angegeben, in welchem sich Ihre gesammelten

Guide-Dateien befinden.

- Öffentlicher Bildschirm

>> Nur in der Vollversion <<

Hier kann man per Screenrequester einen Pub-Screen auswählen, auf

welchen TGM umgelenkt werden soll.

Ist der ausgewählte Pub-Screen nicht verfügbar, wird TGM autom. auf der

Workbench geöffnet.

#### <span id="page-9-0"></span>**1.8 Registrierung von TGM**

Ihre Registrierung senden Sie bitte schriftlich an den [Autor](#page-10-1) , oder senden ihm eine [E-Mail](#page-10-1) incl. Ihrem [PGP](#page-11-2) -Keyfile, sofern Sie über einen eigenen PGP-Key verfügen. Post : Bei Registrierung per Post erhöht sich die ShareWaregebühr um 10.- um die Versand- und Materialkosten abzudecken. Schicken Sie den Betrag von 25,- und Ihr Registrierungsformular an den Autor. Bitte schicken Sie keine Münzen, sondern nur Banknoten. Sie können den Betrag auch [Überweisen](#page-10-1) . Nach Eingang Ihrer ShareWare-Gebühr erhalten Sie umgehend Ihre persönliche Version von TGM auf Diskette. E-Mail : Schicken Sie Ihr Registrierformular an Tangram@nuernberg.netsurf.de Vergessen Sie nicht, Ihren PGP-Key an diese E-Mail anzuhängen, sofern Sie über einen PGP-Key verfügen. E-Mail's ohne PGP-Key werden zwar auch verschickt. Auf diese Art ist aber nicht sicher gestellt, das nur derjenige das Archiv entpacken kann, der es bekommen soll. Sie können den Betrag in Höhe von 15,- Überweisen. Nach Eingang Ihrer ShareWare-Gebühr erhalten Sie umgehend Ihre persönliche Version von TGM per E-Mail als UUencode-Datei.

#### <span id="page-9-1"></span>**1.9 Was bisher geschah**

Was bisher geschah: 25.05.1997 1.2 : - GUI etwas überarbeitet - Neue Checkbox, die bewirkt, das von allen gefundenen Guides die Icons gelöscht werden. - Checkbox für SearchGuide aktiviert, SG-Funktion eingebaut. Kann genutzt werden, wenn SearchGuide auf Ihrem System installiert ist. - diverse Bugfixes ·War das Verzeichnis "Dir von allen Guides" leer, oder es existierte nicht, beendete sich TGM selbst. ·Das Config-Window war für PAL-Screens immer noch zu groß :-(

·Wurde bei der Searchguide das NODE MAIN nicht gefunden,

landete TGM in einer Endlosschleife und konnte nicht mehr beendet werden. - Fehlerbehandlung ·Bei einem Fehler erscheint nun kein CON-Window mehr. Der Fehler, wegen dem sich TGM beendet hat, steht nun in der Textdatei "T:TGM.failure". Sollte ein Fehler auftreten, bitte diese Datei per E-Mail an [mich](#page-10-1) senden. - Einstellungen ·Wird TGM beendet, wird geprüft, ob evtl. geänderte Einstellungen abgespeichert wurden. Wenn nicht, erscheint ein Sicherheits-Requester, welcher hier nochmal die Möglichkeit zum speichern der Änderungen anbietet. 25.02.1997 1.1 : - Wird nun ein Guide aus dem Index angewählt, so erscheint dieser auf einem eigenen Window und das Indexwindow bleibt sepperat erhalten. Das Indexwindow ist jedoch solange gesperrt, bis der aufgerufene Guide wieder geschlossen wurde. - Für den TGM.guide kann nun ein Font eingestellt werden, mit welchen der fertige Guide dann angezeigt wird. - Der Name vom TGM-Archiv kann nun selbst definiert werden. - Im TGM-Archiv wird nun eine kleine Statistik angezeigt. - diverse Bugfixes ·Waren im Archiv mehr als 79 Guides, so konnte es passieren, das TGM sich aufhängte :-( 23.02.1997 1.0 : - First official release

### <span id="page-10-0"></span>**1.10 Wer hat es programmiert**

<span id="page-10-1"></span>Geschrieben wurde dieses Programm von: Claus Dilly Witzlebenstr. 4 90491 Nuernberg Germany E-Mail: TANGRAM@nuernberg.netsurf.de Bankverbindung: HypoBank Nürnberg Kto : 1940 1949 34

BLZ : 760 202 14 Zweck : Ihr Name Registrierung für TGM Vorschläge, Bug-Reports sind herzlich willkommen, aber bitte bedenken Sie, daß ich erst mit der AREXX-Programmierung begonnen habe. Ich hoffe aber dennoch, das Sie mit diesem Programm etwas anfangen können und es Ihnen das Leben mit Ihrem AMIGA etwas leichter macht.

#### <span id="page-11-0"></span>**1.11 Mein PGP-Key**

<span id="page-11-2"></span>E-Mail : TANGRAM@nuernberg.netsurf.de

-----BEGIN PGP PUBLIC KEY BLOCK----- Version: 2.6.2i mQBNAi/Hr+8AAAECANWG1KC6izZubl305qwQX95KR5UPsBX2JQ4/wHPMk5i1/jVd 1De9NyX0IL/xvZZ3MxzBWvo01j1fR207QD5YGAEABRG0KkNsYXVzIERpbGx5IDx0 YW5ncmFtQG51ZXJuYmVyZy5uZXRzdXJmLmRlPrQkQ2xhdXMgRGlsbHkgPFRBTkdS QU1ARUFHTEUubWNuZXQuZGU+iQB1AwUQMo2gY11FNvdHknEdAQFE+wL/fegMC20s fNkL9bZ705JdWBJLro7/mulG3b3p35ZguJTltPlVPHoIrpJgg08zxVnz8Zu8wxKQ exdyVKIvyqagKaZH1pFUaIvdSDuH1s99b0nVMOwFN9dRZd+PoqMG7GmiiQB1AwUQ MoeFU5KMzhYSgpXdAQExsAL/XKrhESneBKCHRN/VgepFZF7TKODsudoHNvjUz9R5 AYUZoi2pfcul9oR2b1ujR+t8Ik+DEvr3qbTLtD/IG4YqJDFn2e2qoRAcr0DIIzZg Rfhc9rEgkfiq/r7Vuf2798nuiQBVAwUQMobaB0dtO0A+WBgBAQFhbwH+NeC8mRiR q4qZcE6xdZoZjl9obAmEC/UsCOCLB7EBh/oPQjqN2VGmz9jAp56VucPSUi0ADdGg qs8GvV7vXuqx8g==  $=$ szj $B$ 

-----END PGP PUBLIC KEY BLOCK-----

#### <span id="page-11-1"></span>**1.12 Mein Dank gilt...**

Mein besonderer Dank gilt ....

Jörg Riemer (Autor von JR's RexxMasher)

- für seinen hervorragenden RexxMasher

- für das häufige Testen vom TGM, sofern er Ihn starten konnte :-))

- er hat mir geduldig mit Rat und Tat zur Seite gestanden und mir

sehr viele wertvolle Tips zum Thema ARexx gegeben.

Rainer Wallenfels

- für seine geduldigen BETA-Test's